AARHUS BSS AARHUS UNIVERSITY

# Information Connew employees

Welcome to the Department of Business Development and Technology (BTECH)

As a new employee, you probably have a lot of questions regarding practical issues which can be confusing for you in the beginning:

What should I do if...? Who should I contact in case...?

In this welcome brochure, you will find answers to some of the questions that typically arise.

Read more: btech.medarbejdere.au.dk/en/

# Table of contents

| BTECH's mission and vision                       | 1  |
|--------------------------------------------------|----|
| Getting started                                  | 2  |
| What to do if                                    | 3  |
| Opening hours                                    | 4  |
| Studies administrators                           |    |
| Directors of studies and programme coordinators  | 6  |
| Department Secretariat                           | 7  |
| Department Secretariat                           | 8  |
| Management team                                  | 9  |
| Research sections and centres                    | 10 |
| Language services                                | 11 |
| Library                                          | 12 |
| Important information about copyright            | 13 |
| Good to know                                     | 14 |
| BTECH committees and Staff Development Dialogues | 17 |
| Digital tools                                    |    |
| Information about GDPR and secure emails         |    |
|                                                  |    |

### BTECH's mission and vision

### Mission of School of Business and Social Sciences

To offer high-quality research and research-based education within and across the fields of business and social sciences, and produce highly skilled graduates who will form the future workforce and create value for society and stakeholders.

### Vision of School of Business and Social Sciences

We contribute to the conditions for society's welfare and development by aspiring to the highest international quality in education, research and collaboration.

### Interdisciplinarity

... in our teaching and research.

#### **Close interaction**

... with students, the business community, the rest of AU as well as internally at BTECH regardless of lines of responsibility.

### Values of BTECH

BTECH complies with five core values out of respect for people and environment in order to reach towards the fulfilment of our mission and vision.

# International environment

... safeguarding Danish values while developing a global view.

### Strategic and applicationoriented research and development

... which are initially rooted in the region, but have an international impact.

### Innovation

... also internally where we stay abreast of developments within AU by being the place where AU implements new procedures and systems. 1

### Getting started

### Key and access card

Your key and access card can be picked up in the reception. Please order your access card through: https://medarbejdere.au.dk/en/administration/au-planning/access-card/bss-ordering-accesscard-herning/. By termination of your employment, your key and access card must be returned to the reception.

### Pigeonhole/mail compartment

As an employee, you have a pigeonhole/mail compartment where you can pick up your mail, etc. Your pigeonhole is located in the room called the 'repro room' located behind the reception. You are expected to empty your pigeonhole regularly. If you want to empty it outside opening hours, you need your key card to access the repro room.

### IT equipment and software

With permission from the head of the secretariat, you can buy a computer, other IT equipment and software via the Aarhus BSS IT webshop: https://medarbejdere.au.dk/en/administration/it/bu y-it-equipment-and-software/.

#### **Microsoft Office templates**

If your PC is joined to the AU network, the templates are integrated in Word and PowerPoint.

Find more information about the Microsoft Office templates as well as the Templafy solution here: http://medarbejdere.au.dk/en/administration/co mmunication/guidelines/design/microsoft-officetemplates/.

### **Email signatures**

You are able to find a two-step guide to creating email signatures in Outlook here: https://medarbejdere.au.dk/en/faculties/busines s-and-social-sciences/logo-design-andtemplates/email-signatures/.

Please note that there are different guidelines for PC and MAC users.

Step 1 consists in downloading the email signature template by choosing 'Department of Business Development and Technology' in the drop-down menu. Step 2 guides you through setting up the signature in Outlook.

#### **Business cards**

To order business cards, please visit http://medarbejdere.au.dk/en/administration/com munication/business-cards-envelopes-andmerchandise/business-cards/.

Please note that it takes up to 10 working days from placing your order until you receive it.

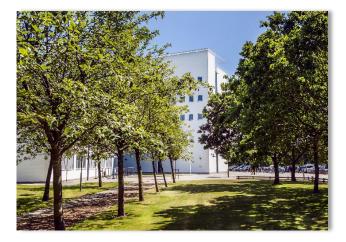

WHAT TO DO IF ...

### What to do if ...

# I would like a care day, take a holiday or have questions regarding my salary?

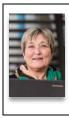

📥 Inger Kristensen

**\$** +45 8715 1954

⊠ ingerkr@btech.au.dk

**1** Room 1401

### I get sick or have a sick child?

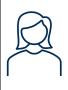

**S** The reception

**\$** +45 8715 1908

🖂 btech@au.dk

### I have IT or phone problems? The photocopier or AV equipment isn't working?

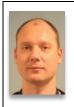

Michael Bested

🔒 +45 2133 7751

⊠ michaelbe@au.dk

✿ Room 3003

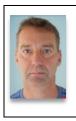

🛦 Egon Morten Madsen

🔒 +45 2486 6366

⊠ egon@au.dk

**a** Room 3003

# I need assistance in relation to the physical surroundings at campus (the building/the interior)?

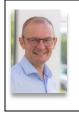

Allan Kristensen

**€** +45 8715 1925 / 🔒 +45 2122 6090

🖂 allan@au.dk

**1** Room 3110

### I have questions regarding travelling?

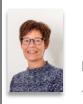

- 🗴 Janni Ørskov Salomonsen
- **L** +45 8715 1918

⊠ janni@btech.au.dk

🔒 Room 1401

Read more at btech.medarbejdere.au.dk/en/.

### **Opening hours**

### **Campus Herning**

| Monday    | 06:45-21:45 |
|-----------|-------------|
| Tuesday   | 06:45-21:45 |
| Wednesday | 06:45-20:30 |
| Thursday  | 06:45-21:45 |
| Friday    | 06:45-16:15 |
| Saturday  | 07:45-13:00 |

Outside opening hours, you need a key card to access the building.

### The reception

| Monday-Thursday | 08:00-15:00 |
|-----------------|-------------|
| Friday          | 08:00-13:00 |
|                 |             |

**L** +45 8715 1908 / 🛛 +45 9350 8607

heidi Larsen

🖂 heidi@au.dk

✿ The reception

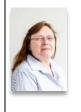

### Ask BSS Student Services

| Monday-Thursday | 08:00-15:00 |
|-----------------|-------------|
| Friday          | 08:00-13:00 |

**L** +45 8715 1908

Studentservices.bss@au.dk

### Stakbogladen Birk (the Birk Bookstore)

Opening hours sign can be found at the bookstore and at the reception.

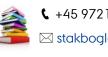

€ +45 9721 6612 / ☐ +45 2076 4168
 ✓ stakbogladen\_birk@stakbogladen.com

If you need books that are in stock, or if you have books that are ready for collection, please contact Heidi in the reception. She will be able to help you access the bookstore.

### The canteen

holidays.

At Campus Herning, it is possible to buy hot and cold meals and drinks, etc., in the canteen.

| Monday-Thursday                     | 08:00-14:00 |
|-------------------------------------|-------------|
| Friday                              | 08:00-13:30 |
| The canteen is closed in weekends c | and during  |

You can always buy refreshments in the vending machine next to the campus bar "the Corner of Birk".

### Studies administrators

The studies administrators are part of the unit at the administrative centre called the Aarhus BSS Studies Administration. The Aarhus BSS Studies Administration handles tasks anchored in the Student Self-Service (STADS) system as well as tasks related to the students' examination registrations and withdrawals.

The study administrators are located in Aarhus, at Tåsingegade 3, building 1443, room 021.

If you need to contact the studies administrators, please use the shared mailboxes, which you will find on the right.

### Bachelor's programmes: BDE, GMM, HA and BSc

⊠ bachelor.bss@au.dk

### Master's programmes: MSc in Economics and Business Administration, MSc in Engineering and MSc in Information Technology

🖂 kandidat.bss@au.dk

### Continuing and further education: HD

🖂 evu.bss@au.dk

### Exchange

- heidi Larsen
- **\$** 8715 1908
- 🖂 heidi@au.dk

Campus Herning is also the location of three Bachelor of Engineering programmes (Elektrisk energiteknologi, Elektronik and Maskinteknik) as well as Admission Course, which are offered by the Faculty of Technical Sciences.

### Head of section

Mariann Holmslykke

**L** +45 2165 7664

⊠ mar@au.dk

# Directors of studies and programme coordinators

### Director of Studies, BDE and HD

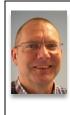

- 📥 Jan Laursen
- **\$** +45 8716 6972
- ₽ +45 6162 0208
- ⊠ janl@btech.au.dk

### **Director of Studies**,

### MSc in Information Technology

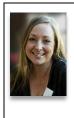

- ▲ Anne Gammelgaard Ballantyne
   □ +45 6167 5313

🖂 anne@btech.au.dk

### Director of Studies, MSc in Engineering

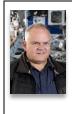

- 📥 Torben Tambo
- **\$** +45 8716 6917
- 🛛 +45 4025 4416
- ⊠ torbento@btech.au.dk

### **Director of Studies, GMM**

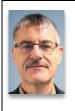

- 📥 John Bang Mathiasen
- **\$** +45 8716 6949
- 🔒 +45 2177 2524
- ⊠ johnbm@btech.au.dk

### Programme Coordinator, HA, BSc and DL

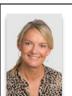

- Inger Mørch Hauge
   +45 8716 6983
- ☐ +45 2429 3239
- ⊠ ingerh@btech.au.dk

# Programme Coordinator, MSc in Economics and Business Administration

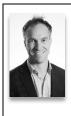

- 🛦 René Chester Goduscheit
- 🖩 +45 2635 0699
- 🖂 goduscheit@btech.au.dk

### Programme Coordinator, Business Specialisation

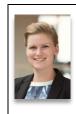

🗴 Jeanette Møberg

- H
   H
   H
   H
   H
   S
   H
   S
   S
   S
   S
   S
   S
   S
   S
   S
   S
   S
   S
   S
   S
   S
   S
   S
   S
   S
   S
   S
   S
   S
   S
   S
   S
   S
   S
   S
   S
   S
   S
   S
   S
   S
   S
   S
   S
   S
   S
   S
   S
   S
   S
   S
   S
   S
   S
   S
   S
   S
   S
   S
   S
   S
   S
   S
   S
   S
   S
   S
   S
   S
   S
   S
   S
   S
   S
   S
   S
   S
   S
   S
   S
   S
   S
   S
   S
   S
   S
   S
   S
   S
   S
   S
   S
   S
   S
   S
   S
   S
   S
   S
   S
   S
   S
   S
   S
   S
   S
   S
   S
   S
   S
   S
   S
   S
   S
   S
   S
   S
   S
   S
   S
   S
   S
   S
   S
   S
   S
   S
   S
   S
   S
   S
   S
   S
   S
   S
   S
   S
   S
   S
   S
   S
   S
   S
   S
   S
   S
   S
   S
   S
   S
   S
   S
   S
   S
   S
   S
   S
   S
   S
   S
   S
   S
   S
   S
   S
   S
   S
   S
   S
   S
   S
   S
   S
   S
   S
   S
   S
   S
   S
   S
   S
   S
   S
   S
   S
   S
   S
   S
   S
   S
   S
   S
   S
   S
   S
   S
   S
   S
   S
   S
   S
   S
   S
   S
   S
   S
   S
   S
   S
   S
   S
   S
   S
   S
   S
   S
   S
   S
   S
   S
   S
   S
   S
   S
   S
   S
   S
   S
   S
   S
   S
   S
   S
   S
   S
   S
   S
   S
   S
   S
   S
   S
   S
   S
   S
   S
   S
   S
   S
   S
   S
   S
   S
   S
   S
   S
   S
   S
   S
   S
   S
   S
   S
   S
   S
   S
   S
   S
   S
   S
   S
   S
   S
   S
   S
   S
   S
   S
   S
   S
   S
   S
   S
   S
   S
   S
   S
   S
   S
   S
   S
   S
   S
   S
   S
   S
   S
   S
   S
   S
   S
   S
   S
   S
   S
   S
   S
   S
   S
   S
   S
   S
   S
   S
   S
   S
   S
   S
   S
   S
   S
   S
   S
   S
   S
   S
   S
   S
   S
   S
   S
   S
   S
   S
   S
   S
   S
   S
   S
- ⊠ jfl@btech.au.dk

Campus Herning is also the location of three Bachelor of Engineering programmes (Elektrisk energiteknologi, Elektronik and Maskinteknik) as well as Admission Course, which are offered by the Faculty of Technical Sciences.

### **Department Secretariat**

The main task of the Department Secretariat lies in assisting the academic staff. Services include examination planning, preparation of the Brightspace courses, updates to course descriptions, translation/proofreading of research papers, conference papers, course descriptions, travel booking and expenses, holiday registration, new appointments, etc.

# MSc in Economics and Business Administration, HA, BSc / research support and language services

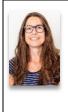

Lisa Vestergaard Sørensen

**L** +45 8715 1950

+45 9350 8162

🖂 lisa@btech.au.dk

### BDE, GMM, HD and PhD

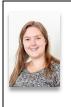

- Christina Nørgaard Kuhr
- **L** +45 8715 1917

Christinaku@btech.au.dk

### Receptionist / exchange and DL

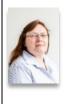

- 💧 Heidi Larsen
- **\$** +45 8715 1908
- ☐ +45 9350 8607

🖂 heidi@au.dk

### **Head of Secretariat**

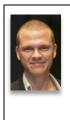

Mikkel Nørgaard
 +45 8715 1960

☐ +45 2486 6362

⊠ mikkeln@btech.au.dk

# MSc in Engineering / research support and language services

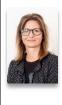

Charlotte Kejser Rasmussen

**\$** +45 8715 1922

Charlotter@btech.au.dk

### MSc in Information Technology / booking and payment of external examiners

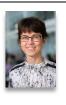

📥 Karin Hørup

**L** +45 8716 6914

⊠ kah@btech.au.dk

### Communications consultant (maternity cover)

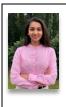

📥 Simran Kholi

☐ +45 93521509

⊠ simk@btech.au.dk

### Department Secretariat

### Travel booking and expenses

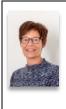

- 📥 Janni Ørskov Salomonsen
- **L** +45 8715 1918

⊠ janni@btech.au.dk

### Project employee (on maternity leave)

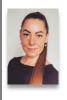

- 📥 Emilie Mathilde Jakobsen
- 🖬 +45 2840 9367

🖂 emiliemj@btech.au.dk

### Centre administrator, CET

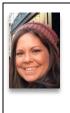

Emily Tynes

🖬 +45 4189 3353

🖂 emily@btech.au.dk

### **Career consultant**

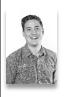

- 💧 Kimm Gullev
- ₽ +45 2064 3563
- ⊠ kgul@btech.au.dk

### HR, salary, vacation, personal data, etc.

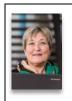

- 📥 Inger Kristensen
- **L** +45 8715 1954
- ⊠ ingerkr@btech.au.dk

### **Project employee**

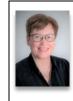

- 🛦 Gitte Kingo Andersen
- +45 9352 1905
- ⊠ gika@btech.au.dk

### Communications consultant (on maternity leave)

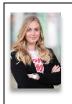

Astrid Refsgaard

+45 9352 2683

🖂 astrid@btech.au.dk

### Management team

### **Head of Department**

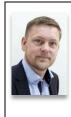

▲ Anders Frederiksen
 □ +45 6162 0207

⊠ afr@btech.au.dk

# Section Head, the management and business section

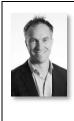

- ▲ René Chester Goduscheit
   ➡ +45 2635 0699

🖂 goduscheit@btech.au.dk

### **Head of Secretariat**

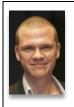

Mikkel Nørgaard

**C** +45 8715 1960

🖬 +45 2486 6362

⊠ mikkeln@btech.au.dk

### **Deputy Head of Department**

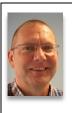

▲ Jan Laursen▲ +45 8716 6972

**1**1007100772

**□** +45 6162 0208

⊠ janl@btech.au.dk

# Section Head, the engineering and technology section

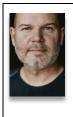

🗴 Mirko Presser

+45 3049 0976

⊠ mirko.presser@btech.au.dk

### **Director of Studies**

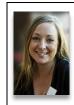

Anne Gammelgaard Ballantyne

🖬 +45 6167 5313

🖂 anne@btech.au.dk

### Research sections and centres

BTECH conducts research within a variety of fields, including business and organisational development, management, digital technologies and energy systems.

BTECH has two research sections and one research centre:

### **Research sections**

### AIROD

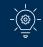

\_\_ ≜≣

Organisational development, strategy and management

René Chester Goduscheit, goduscheit@btech.au.dk, +45 2635 0699

http://btech.au.dk/airod/

### **Research centres**

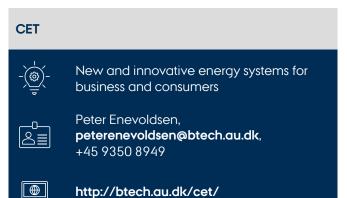

### EngTech

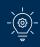

Technology and engineering

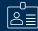

Mirko Presser, **mirko.presser@btech.au.dk**, +45 3049 0976

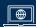

http://btech.au.dk/engtech/

### Language services

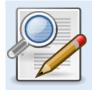

The department's Language Services supports and assists, among others, researchers and PhD students at BTECH in their internal and external communication.

The language services include:

- Language revision of English (and Danish) documents – from proofreading to more extensive text revision
- Translation (primarily from Danish into English)
- Linguistic feedback (e.g. in terms of translation tools and parallel texts)

### Examples of text types:

- Calls for papers
- Abstracts
- Applications for research projects
- Articles

When booking, please state the following information:

- The desired delivery date (more specific than 'as soon as possible')
- The length of the text
- Any special considerations in terms of the target audience or context
- Whether you prefer British or American English (unless otherwise stated, we use British English spelling and punctuation)
- Contact person in case the language reviewer has questions
- Format: Word, PDF, other?

It is important that you deliver the text as agreed and on time. Texts submitted later or significantly longer than originally agreed will usually be returned later, or, in certain cases, not be accepted.

If you want to make use of our proofreading/ translation services, please contact Language Services:

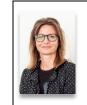

Charlotte Kejser Rasmussen

**\$** +45 8715 1922

Charlotter@btech.au.dk

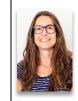

- Lisa Vestergaard Sørensen
- **L** +45 8715 1950

☐ +45 9350 8162

🖂 lisa@btech.au.dk

For more information about BTECH's Language Services, please visit the staff portal: http://btech.medarbejdere.au.dk/en/practicalinfo-from-a-z/language-services-at-btech/.

### Library

AU Library, Herning is a public research library. Its primary purpose is to service teachers and students. You will mainly be able to find material within the areas of language, economics, electronics, production and textiles.

### **Borrowing materials**

At https://library.au.dk/en/, you are able to conduct searches in all the material the library has access to, be it books, journals, databases, e-books, etc. In order to borrow material/access databases, you must be a registered user at the library. You are able to sign up here: www.kb.dk/en/blivbruger.

You are welcome to contact the library if you have any problems.

### **Registration of research/PURE**

AU Library, Herning will gladly help you register your research in Pure if you need assistance in that regard.

For more information about PURE: http://medarbejdere.au.dk/en/pure/.

### **Reading List Service**

In cooperation with the individual lecturers, the library prepares a list of verified references with links to online resources. The reading lists, complete with online links, are sent to the lecturers for Brightspace upload. Please contact the library for more information.

### Staff

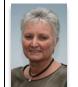

- ▲ Anette Andersen
   □ +45 9135 6454
- ⊠ anan@kb.dk

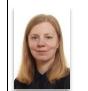

- 📥 Eva Krause Jørgensen
- ₽ +45 2034 5251
- ⊠ evkr@kb.dk

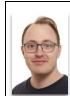

- Steffan Mulle Markussen
- ☐ +45 9135 6480
- ⊠ stmm@kb.dk

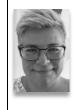

📥 Maj-Britt Kousgaard

⊠ mbka@kb.dk

### **Opening hours**

| Monday-Thursday                 | 09:00-14:00    |
|---------------------------------|----------------|
| Friday                          | 09:00-13:00    |
| The library is closed for the s | summer in week |

28, 29, 30 and 31.

As an employee at BTECH, you are able to access the library with your key card at all hours.

WELCOME TO BTECH

### 13

# Important information about copyright

### Copying, printing and scanning

If the original is a printed book, an article from a printed journal or material from a freely accessible web page, then Aarhus University's Copydan agreement (Copydan Writing) applies.

You are permitted to copy, print or scan:

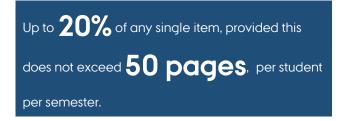

If the original is an e-book or an article from one of AU Library's e-journals, then you may print up to 20% of the item, provided this does not exceed 50 pages of the ebook or journal volume. These printed pages may be incorporated into printed course packs as well. If you need to print more than 20% (50 pages), then you must obtain permission directly from the rights holder and/or the publisher. You could contact Copydan Writing first, as they can often help you obtain this consent.

### **Brightspace**

Use Brightspace when you need to share material with your students. Do <u>not</u> use Dropbox, Facebook, e-mails, etc., to share copyright-protected material.

If you want to link to the databases, e-journals and ebooks to which AU Library subscribes, you need to make sure that the library's proxy server is imbedded in your links. It is the proxy server that provides remote access to the electronic resources. You can find a guide here.

### Electronic reading lists (e-compendiums)

The library can help with preparing a reading list that takes into account the copyright rules. You can see an example of such a list here and read more about the Reading List Service here.

### Quick guide to the relevant rules

1. Search for the material on library.au.dk.

Does the library have online access to the material?

| 2. Yes                                                                                                    | 3. No                                                                                                    |  |
|----------------------------------------------------------------------------------------------------|----------------------------------------------------------------------------------------------------|--|
| <b>↓</b> ↓                                                                                                    |                                                                                                    |  |
| 2.1. Check if you are<br>allowed to upload the<br>article or e-book chapter<br>to Brightspace; find list<br>here. If uploading is not<br>allowed, go to step 2.2. | 3.1 Scan the material<br>and upload it to<br>Brightspace. NB: You are<br>permitted to scan up to<br>20% of an item (max. 50<br>pages in total). Read<br>more here.      |  |
| 2.2. Give your students a<br>link to the material - see<br>how to make sure that<br>the link also works<br>outside campus.                                        | 3.2. Copy the material<br>and hand it out to your<br>students. NB: You are<br>permitted to copy up to<br>20% of an item (max. 50<br>pages in total). Read<br>more here. |  |
|                                                                                                    | 3.3. Contact your local<br>AU Library service<br>location, and ask them to<br>place the material on the<br>semester shelf so that the<br>students can copy from<br>it.  |  |

### Questions

Find information and relevant links here: https://library.au.dk/en/teachers/copyright/.

# You are able to find an FAQ here, and you are also welcome to contact the staff at AU Library, Herning.

### Good to know

### Getting started as a new employee at AU

Find a collection of useful information for new employees here: https://medarbejdere.au.dk/en/ administration/hr/recruitmentandonboarding/ newemployeeatau/.

#### **Staff portal**

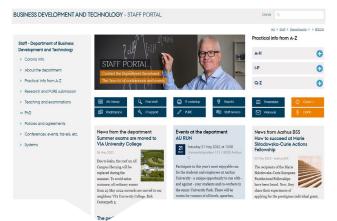

At BTECH's staff portal, you are able to, among other things:

- Read staff-related news
- See who your LAMU (Occupational Health and Safety Committee) representative is
- Find campus and staff overviews
- Read the minutes from meetings in the Local Liaison Committee (LSU) and the Departmental Forum
- Discover which services the Department Secretariat offers
- Order business cards
- Read various policies for AU and BTECH
- Find guides for research funding, etc.

### http://btech.medarbejdere.au.dk/en/.

#### Find your colleagues

An overview of Campus Herning is available at the BTECH staff portal under "Practical info from A-Z". The link is called "Campus overview".

If you wish to locate a colleague, please click the link 'Find staff' at the BTECH staff portal (direct link: http://btech.au.dk/en/contact/staff/). This will provide you an overview of the staff at Campus Herning, including email addresses, telephone and office numbers. Furthermore, there is a "find person" function at: http://www.au.dk/en/about/ organisation/staffdir/.

### Room booking

The reception, btech@au.dk, is available for booking rooms on an ad hoc basis.

If you have any questions concerning room booking, please contact Studieplan at studieplan.bss@au.dk.

# Cancellation of classes due to illness or unexpected events

The lecturer informs the students of the cancellation through Brightspace and subsequently informs the reception by email, btech@au.dk, or phone, 8715 1908.

### **Timetable changes**

If the change in question only concerns a few replacement lessons, the lecturer can arrange these directly with Heidi Larsen, the reception.

If it is necessary to cancel or reschedule a larger number of lessons, the lecturer must contact the relevant director of studies or programme coordinator in order to discuss the options.

#### House rules

Today, there are approx. 150 full-time employees, approx. 35 part-time lecturers and approx. 1,200 students at BTECH.

With so many employees, we have established the following guidelines:

### When leaving a classroom

Please make sure that the windows and doors are closed and the projector and lights are turned off. Make sure to tidy the room before you leave.

### When leaving an auditorium

All lights and all AV equipment must be turned off and the door must be locked. Make sure to tidy the auditoriums before you leave.

### Food and drinks

No food and drinks are allowed in the classrooms, group rooms or auditoriums.

#### Travel booking and expense management

If you are going travelling, please contact Janni Salomonsen, +45 8715 1918, janni@btech.au.dk. She will help you arrange the trip and book the train and plane tickets, the hotel room, etc.

#### Please note:

Before travel booking, your travel budget must be approved by the head of department or the deputy head of department.

All employees at Aarhus University are covered by AU's travel insurance policy for Danish government employees at Europæiske. If you would like a physical copy of your insurance card, you can print it here.

You might also like an AU credit card, so you don't have to pay expenses out of your own pocket while travelling. Contact Janni Salomonsen to get an AU credit card application.

Travel expenses are managed via the online system RejsUd. The Department Secretariat is happy to help you in that regard.

If you have any questions or need assistance, please contact Janni Salomonsen.

#### Procurement

When making purchases on behalf of AU, there is a number of rules and procedures to observe.

Please contact BTECH's purchasing coordinator Mikkel Nørgaard, mikkeln@btech.au.dk, if you have any questions, or read more about AU's purchasing agreements: https://medarbejdere.au.dk/en/ administration/finance/procurement/purchasingagreements.

In case of research project purchases, you must always contact BTECH's purchasing coordinator.

### Office supplies, etc.

In the educational centre on the 2nd floor in the "high-rise" building, you can find office supplies, paper, ring binders, pens, etc.

If you need something specific, please contact the reception.

### **Photo copies**

If you need photo copies for your lectures, etc., you can make them in the educational centre on the 2nd floor of the "high-rise" building.

### Massage

In the Innovatorium building (Birk Centerpark 40), you can book a massage treatment on Wednesdays in even weeks. The massage therapist will be there from 08.30-13.00 in the wellness room.

The price for one massage treatment (20 minutes) is DKK 150. You pay the massage therapist in connection with the treatment.

To book a treatment, please contact Lene Thalund at +45 7020 8911 or It@innovatorium.info.

### Coffee, tea, etc.

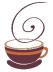

All staff at BTECH has access to hot beverages in the canteen's hot drinks machines from 7 in the morning. All you have to do is use your ID card with the chip card reader. You are also able to get a cup

of coffee or hot water for tea in the automat in the staff lunch room.

After 4 pm, you need to use your key card to access the lunch room.

Every Friday morning, there will be bread for breakfast, and Mondays and Wednesdays, there is fruit.

### Staff associations

### The CHIPS staff association

At BTECH, we have a staff association (CHIPS) that arranges different events for the staff. The events are arranged by the board, which is always happy to receive any suggestions for activities.

### The CHIPS board:

| Chairperson         | Jeanette Ejsing Møberg                                                                                    |
|---------------------|----------------------------------------------------------------------------------------------------|
| Deputy chairperson: | Janni Ørskov Salomonsen                                                                                   |
| Treasurer:          | Karin Andreasen                                                                                           |
| Ordinary members:   | Maj-Britt Flindt<br>Allan Kristensen<br>Mette Bak Odder<br>Morten Opprud Jakobsen<br>Ole Hørmann Jakobsen |

### The Aarhus BSS staff association

All full-time employees at Aarhus BSS are automatically members of the Aarhus BSS staff association, which arranges professional, social and cultural events for all BSS staff across departments and other units at BSS.

https://medarbejdere.au.dk/en/faculties/busines s-and-social-sciences/staff-association.

#### Herning Expat Guide

Learn about Herning and the opportunities offered by the city and surrounding area in the expat guide: https://issuu.com/herningkommune7400/docs.

### Waste disposal

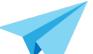

Paper waste goes into the box for paper, while other waste is disposed of in the trash bin, for instance by way of the white plastic bags in your office. The individual employee is responsible for disposing of the trash on the days the cleaning staff does not come by the office.

### Holiday registration

At the department, all accrued holiday is preregistered.

In case you wish to take your holiday on dates other than those preregistered, please contact Inger Kristensen, ingerkr@btech.au.dk, who will then change the dates.

See which days are preregistered plus learn more about the accrual and use of scheduled holidays: https://btech.medarbejdere.au.dk/en/holidayregistration.

### Department calendar

We have a calendar in Outlook called "BTECH – husets kalender" (in Danish) that allows us to keep up to date on what is going on at the department.

When you invite people to a major event or meeting, we therefore encourage you to invite the department calendar to the event. In this way, the reception can quickly and professionally guide guests in the right direction.

Instructions on how to access the calendar (or other employees' calendars) can be found here: https://support.microsoft.com/en-au/office/openanother-person-s-exchange-calendar-2257f515-408f-48ea-9363-11d0d5848c77.

WELCOME TO BTECH

# BTECH committees and Staff Development Dialogues

### Occupational health and safety groups

Aarhus University meets the expectations in the Danish working environment legislation aims at preventing accidents and diseases at the workplace. Please contact your local representative if you experience any problems in regard to the working environment.

The occupational health and safety groups at BTECH consist of:

### Offices and classrooms

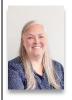

- 📥 Christina Uldum
- **\$** +45 8716 6963
- $\boxtimes$  christina@btech.au.dk
- **a** Room 1305

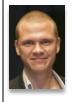

- 📥 Mikkel Nørgaard
- **L** +45 8715 1960
- ⊠ mikkeln@btech.au.dk
- **1** Room 1412

### Laboratories

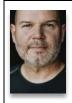

- ▲ Mirko Presser
   □ +45 3049 0976
- ⊠ mirko.presser@btech.au.dk
- 🕇 Room 209, Innovatorium

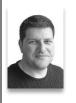

- Michail Beliatis
- 9350 9072
- ⊠ mibel@btech.au.dk
- 🕇 Room 209, Innovatorium

### Departmental Forum

Departmental Forum meets two times a year (one time each semester) to discuss, advice and support the head of department in academic and strategic issues.

Overview of members, standard rules of procedure, annual cycle of work and minutes are available on the staff portal: http://btech.medarbejdere.au.dk/en/about-thedepartment/departmental-forum/.

### Local Liaison Committee (LSU)

The local liaison committee (LSU) is a collective body comprised of management and employee representatives from the department. The Cooperation Agreement lays down the framework for cooperation between management and employees with a view to involving the employees in the formulation and fulfilment of the workplace's goals and strategy.

On the staff portal, you are able to find further information about the Local Liaison Committee: http://btech.medarbejdere.au.dk/en/about-thedepartment/local-liaison-committee-lsu-herning/.

Here you are, among other things, able to find member list, agendas and minutes.

BTECH COMMITTEES AND STAFF DEVELOPMENT DIALOGUES WELCOME TO BTECH

Staff Development Dialogues (SDDs)

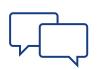

The purpose of SDDs is to reconcile mutual expectations and ensure clarity in relation to objectives, tasks, well-being, cooperation and professional and personal development.

The SDD is the dialogue that can link the employee's professional and personal competence development with the development of the workplace.

SDDs are held once a year, typically in the period September-November.

On the staff portal, you'll find overviews of who is responsible for the SDDs according to the individual employee groups: http://btech.medarbejdere.au.dk/en/practicalinfo-from-a-z/staff-development-dialogues-sdd/.

### **Digital tools**

#### **Brightspace**

Brightspace is BTECH's system for online course management and e-learning, also known as LMS – Learning Management System.

Brightspace login page: https://brightspace.au.dk.

As a lecturer, you can easily share course material with your students before and after class. Brightspace facilitates forming student groups and providing various cooperation tools to strengthen the students' learning and cooperation. You can easily gain access to the students' work and give them feedback as well as create tests, surveys and tasks. Furthermore, Brightspace provides an overview of all your classes and makes it easier for you to follow your students.

You can find written manuals and video guides as well as the login page on https://medarbejdere.au.dk/en/administration/ au-studies-administration/study-systems/ brightspace/.

The department secretaries create the course structure on Brightspace for all study programmes.

The Centre for Educational Development (CED) arranges various Brightspace workshops, including a workshop for new employees that provides insight and skills in the use of essential functions and tools of Brightspace.

Find more information about CED's Brightspace workshops here: https://medarbejdere.au.dk/en/ administration/au-studies-administration/studysystems/brightspace/workshops/.

#### **WISEflow**

Aarhus BSS uses the WISEflow system to manage oral and written exams, on-site exams and take-home assignments.

WISEflow login page: http://au.wiseflow.dk/.

### WISEflow FAQ:

https://medarbejdere.au.dk/en/administration/au -studies-administration/study-systems/digitalexam-wiseflow/assessor.

The Department Secretariat assigns the examiners to the relevant flows, which will then appear from the individual examiner's flow overview.

| 🖉 WISEflow                                                                     |                          |           |                   | Margit Eskese           | n Grænborg 🗸 🛛 🔇 |
|--------------------------------------------------------------------------------|--------------------------|-----------|-------------------|-------------------------|------------------|
| g <sup>P</sup> Participant 👌 Proctor ुि≣ Author                                | 🖉 Assessor 🙊 Reviewer    | 🕞 Manager | 싨A Supporter      | 💭 License Administrator | 💽 Create 🗉       |
| CO Flow Overview<br>This is the overview of the flows where you                | are assigned as assessor |           |                   |                         | Assessor Archive |
| Flows<br>tedhédual tests, sequences, svá exama                                 |                          |           |                   |                         | flow             |
| FLOWassign<br>Start date: 11/02/2016 12:00 PM<br>End date: 11/08/2016 11:00 PM |                          | State: T  | he flow has ended | >                       |                  |
| FLOWattend                                                                     |                          | State: T  | he flow has ended | >                       |                  |
| FLOWoral<br>Start date: 11/21/2016 10:00 AM<br>End date: 11/21/2016 3:04 PM    |                          | State: T  | he flow has ended | >                       |                  |

WELCOME TO BTECH

# Information about GDPR and secure emails

### **GDPR**

If you handle personal data as part of your research, it is important that you comply with relevant legislation.

Get an overview of what you need to know about GDPR: https://medarbejdere.au.dk/en/informationsecuri

ty/data-protection/for-scientific-staff/.

You are also welcome to contact BTECH's GDPR coordinator:

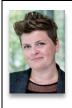

💧 Anita Krogsøe Skou

🔒 +45 6162 0207

🖂 anita.krogsoe@btech.au.dk

### Secure emails

Aarhus University's employees are able to send secure emails to companies and private persons from their personal Outlook account, even though the receiver does not have a secure email, e.g. @gmail.com, @hotmail.com and the like.

On the following page, you will find guidelines on how to install secure emails: https://medarbejdere.au.dk/en/administration/it /email-and-calendar-office-365/send-secureemail/.

When sending emails that contain personal information or documents that has only been pseudonymised (e.g. examination assignments), the secure email plug-in must be used (guidelines above).

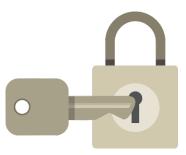

Aarhus BSS IT support can help you set up the secure email plug-in: https://medarbejdere.au.dk/ en/administration/it/main-academic-areas/aarhusbss-it-support/.